## **Software Version and Instrument Serial Number Information**

The software version and instrument serial number are reported in the "System Info" tab in the xPONENT software. To locate this information make sure the MAGPIX instrument is powered on and connected to the PC. Open the xPONENT Software application, and on the initial System Login screen, select the "System Info" tab on the left side of the window as shown below.

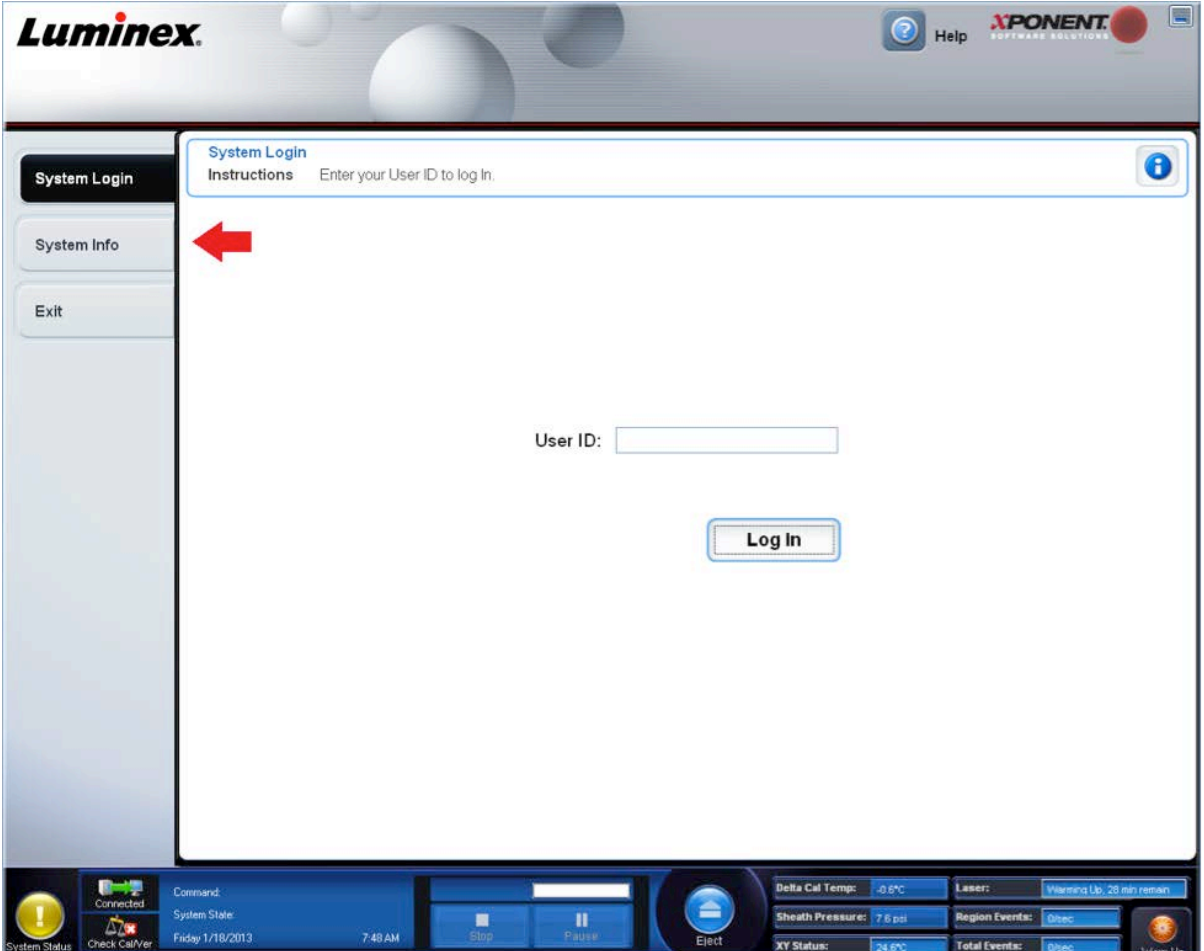

On the "System Info" tab, the xPONENT Software version will be listed on the second line next to "Version".

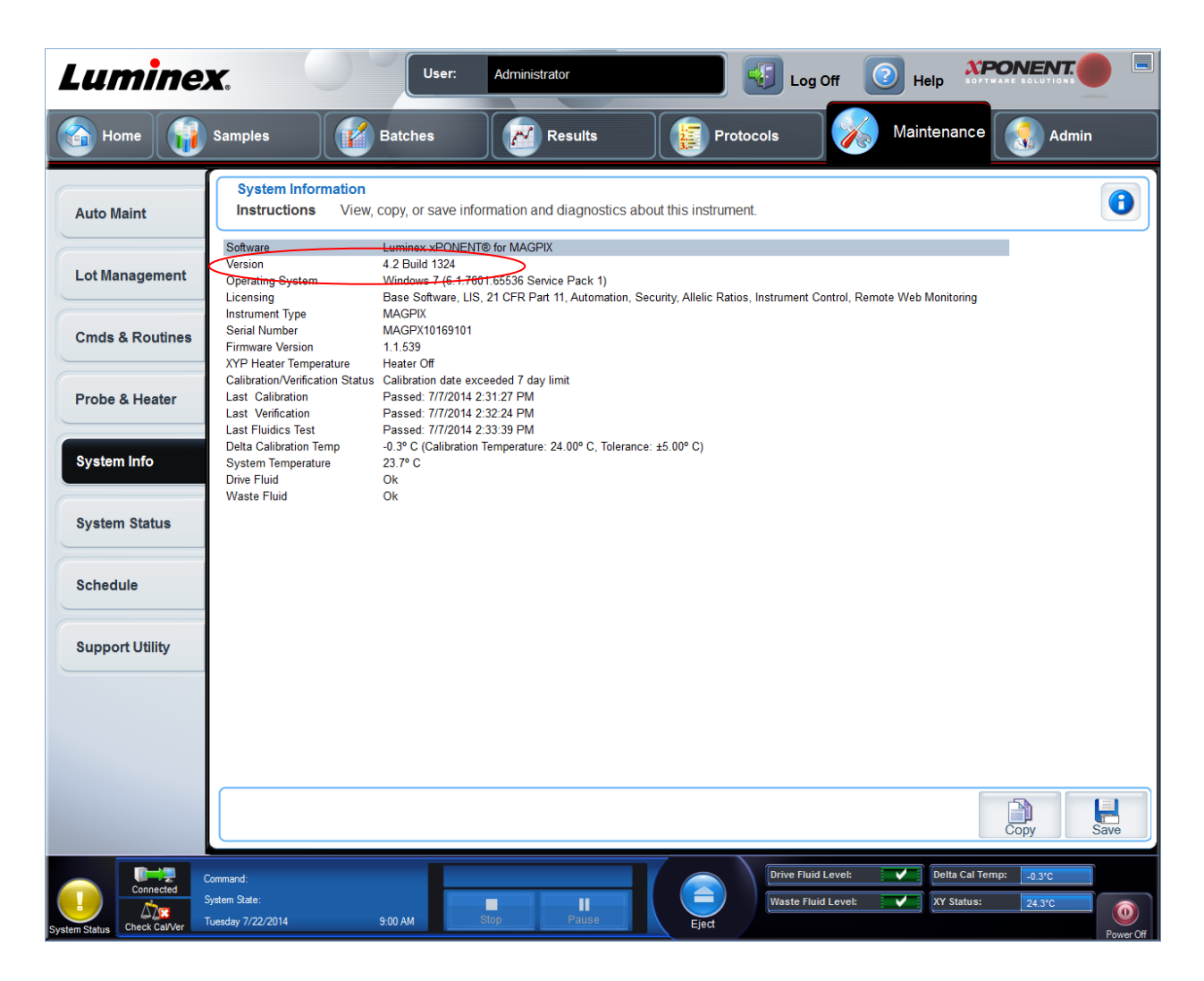

The MAGPIX serial number will be listed on the sixth line next to "Serial Number". The serial number will begin with the characters 'MAGPX'.

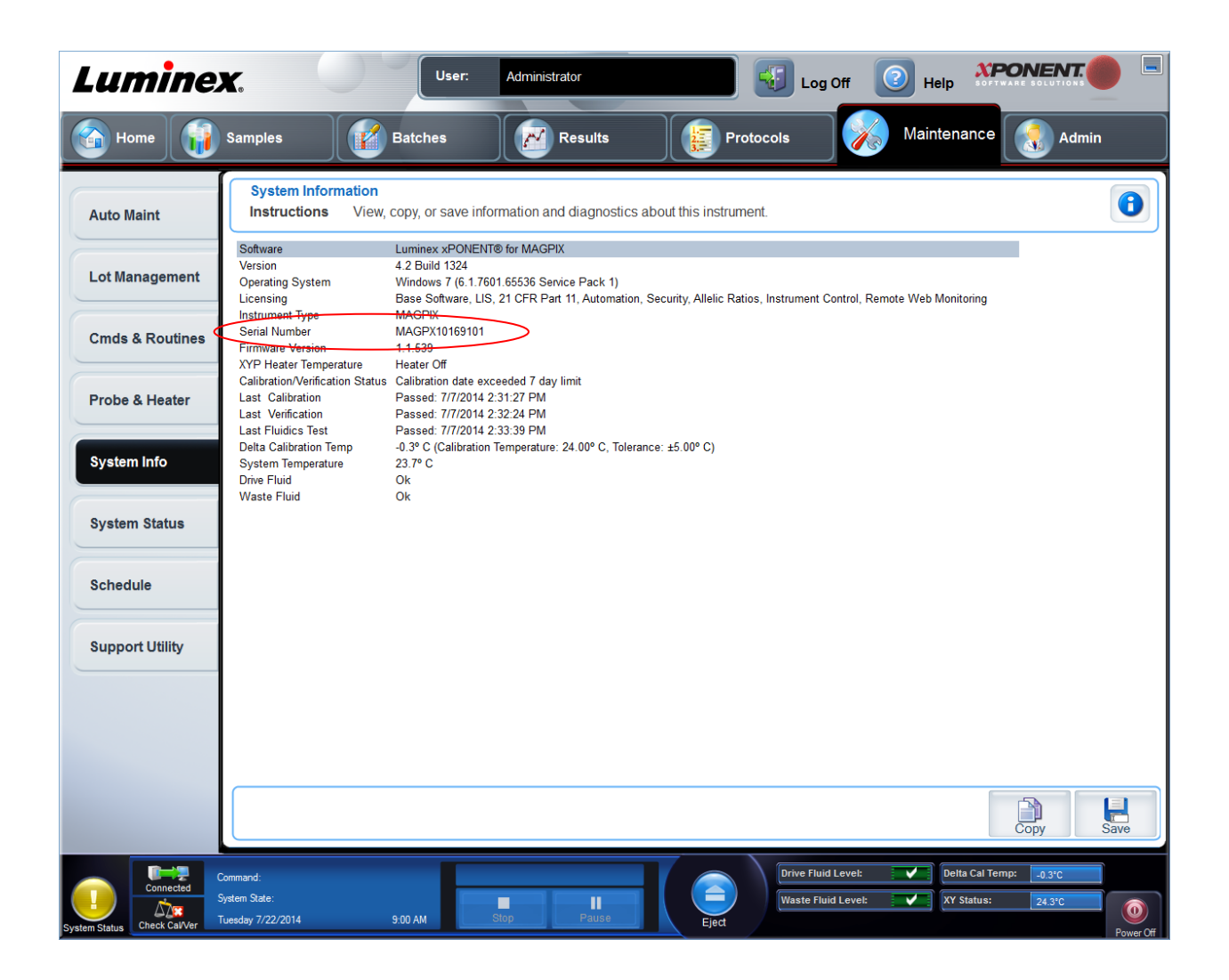

l,